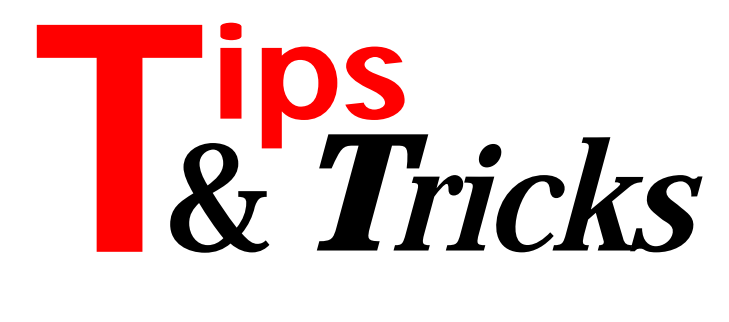

# **Cleaner, More Reliable Code**

Many errors are due to programmers not properly creating or initialising objects. This is the reason many don't like global variables. Delphi, however, by default will auto-create your forms and these are global variables. When forms' behaviour needs to change, for example from modal to modeless, we have to change the calling unit(s) and the unit which defines the form. Another disadvantage of auto-create forms is that every form is created, even if not all of them are used during a particular session – if you have a lot of forms starting the application can take a long time and uses more memory than is strictly necessary. This is why I create forms dynamically, using class methods.

The advantage of class methods is that they reduce the amount of interaction between units. It's not necessary to create an instance in the calling unit. See the example in Listing 1. If we want to use another About form with a different name then we only have to change the call and the uses clause in the main form. All the other things which are specific to the About form are defined and used only in the About form's unit, thereby making the application less error prone.

At my company we often show forms as modeless, for example the About form. All we have to do is change the class procedure and add the FormClose method (action := caFree), the code in the main form remains the same. However, if the form was auto-created, the global variable in the About unit will become useless and all calls to the About form will need to be changed.

Contributed by Stephan Westen, SWesten@SIG.NL

### **Managing Stored Procedures**

Steve Troxell has shown us how to use stored procedures in the client/server environment, but how do we install them with Delphi? I don't want to use ISQL or

```
class procedure TfmAbout.ShowForm(pOwner: TComponent);
begin
 try
 with TfmAbout.Create(pOwner) do begin
 ShowModal;
 Free;
     end
 except
 ErrorMessage('Something is wrong');
   end;
end;
procedure TMainForm.AboutClick(Sender: TObject);
begin
 TfmAbout.ShowForm(self);
end;
```
similar tools from the database server vendor to install the procedures on the server. Also I don't want to write the following code for each procedure:

CONNECT ... DROP PROCEDURE ... CREATE PROCEDURE ...

I solved this problem by creating a subdirectory called SQL underneath the directory where the application resides. In this subdirectory I place all the stored procedure scripts (with the extension .SQL).

Listing 2 shows the SQL for the NextNoGet procedure, placed in the file NEXTNOGET.SQL. In Listing 3 (over the page) you see the procedure CheckProcedures, which retrieves all the stored procedure names into the aProcs stringlist for the given database. After this it scans all the .SQL files in the SQL subdirectory with the FindFirst and FindNext functions. For every SQL script found, the procedure UpdateSQL is called.

After this the name of the file is checked against all the installed procedures, if the procedure already exists it is removed with the DROP PROCEDURE statement. The TQuery object we need for this is created on the fly.

Note that the TQuery.ParamCheck property is set to False. Without doing this we can't installed any stored procedure using the : character, as most do. The : char is a parameter and Delphi will try to replace the parameter with a value. If you try to install a stored procedure with the DataBase Explorer and get an invalid token ? value this indicates that Borland have not set the property correctly.

Finally, the SQL script is loaded into the SQL property and the query is executed. Now the stored procedure is installed or upgraded!

The call to CheckProcedures should be hidden for normal users and only visible for the system administrator who needs to update a procedure. All s/he has to do is edit the scripts in the SQL directory and do a call to the CheckProcedures method. No need for WISQL, DBEXPLORER or DataBase Desktop.

Contributed by Stefan Boether, CompuServe 100023,275

➤ *Listing 2*

```
CREATE PROCEDURE NextNoGet(aTable CHAR(20))
RETURNS(aNextNo INTEGER)
AS<br>|SEETN<br>|SELECT Number FROM NEXTNO_BP<br>|WHERE Id = :aTable<br>|INTO :aNextNo;
       C .unextNo IS NULL) THEN
      BEGIN
         INSERT INTO NEXTNO_BP(Id, Number) VALUES(:aTable, 2);
        aNextNo = 1:
      END
   ELSE
      BEGIN
 UPDATE NEXTNO_BP SET Number = Number + 1
 WHERE Id = :aTable;
 aNextNo = aNextNo + 1;
 END
END
```
<sup>➤</sup> *Listing 1*

# **Re-Opening Closed Datasets**

In some cases you may want to close one or all databases for a short time and then re-open them than with all the dependent tables and queries. That can be a problem because the Active property does not automatically remember its state. However, we can re-open the datasets with the code shown in Listing 4. It inserts all active datasets in a TList before closing the

➤ *Listing 3*

```
function ExtractName(const Filename: String): String;
{ from my XProcs library }
var aExt : String;
 aPos : Integer;
begin
 aExt := ExtractFileExt(Filename);
 Result := ExtractFileName(Filename);
 if aExt <> '' then begin
 aPos:=Pos(aExt,Result);
 if aPos>0 then Delete(Result,aPos,Length(aExt));
   end;
end;
procedure CheckProcedures(aDb: TDataBase);
var
 aPath : String;
 aSearch : TSearchRec;
 aResult : Integer;
 aProcs : TStringList;
 procedure UpdateSql(const aFile: String);
 var aProc: String;
   var aProc: Stri<br>i: Integer;
 begin
 if FileExists(aFile) then begin
 aProc:=ExtractName(aFile);
 with TQuery.Create(nil) do
         try
 DataBaseName := aDb.DataBaseName;
 if aProcs.Find(aProc,i) then begin
 SQL.Add(Format('DROP PROCEDURE %s',[aProc]));
               ExeSQL;
             end;
 ParamCheck := False;
 SQL.LoadFromFile(aFile);
 ExecSQL;
 finally
            Free;
         end;
       end;
    end;
begin
    aPath := ExtractFilePath(ParamStr(0))+'sql\';
    aProcs := TStringList.Create;
    try
 aProcs.Sorted := True;
 Session.GetStoredProcNames(aDb.DataBaseName, aProcs);
 aResult := FindFirst(aPath+'*.sql',faAnyFile,aSearch);
 while aResult = 0 do begin
 UpdateSQL(aPath+aSearch.Name);
        aResult := FindNext(aSearch);
 end;
 FindClose(aSearch);
    finally
       aProcs.Free;
    end;
end;
```
# ➤ *Listing 4*

```
var
   ..<br>aOpenList: TList;
 j: Integer;
begin
     aOpenList:=TList.Create;
    try
with Session do for i:= 0 to DatabaseCount – 1 do begin<br>for j:=0 to Databases[i].DataSetCount-1 do<br>if DataBases[i].DataSet[i].Active then<br>aOpenList.Add(Pointer(DataBases[i].DataSet[i]));
 Databases[I].close;
 DropConnections;
         end;
. . . . . . .
 for j:=0 to aOpenList.Count-1 do
 TDbDataSet(aOpenList[j]).Open;
 finally
 aOpenList.Free;
     end;
end;
```
database and dropping the connections of the current session. After this you have nothing open and can do the stuff you want, then you can re-open the database. The dependent datasets are then re-activated.

Contributed by Stefan Boether

# **Table Cloning**

Have you ever wanted a second table handle for accessing another record in the same table? For example to duplicate a record. I use the code shown in Listing 5 to do the job: it creates a table object on the fly using the properties from a source table. The table is then opened and positioned on the same record as the source table. Don't forget to dispose the returned table with Free after a call to CloneTable.

Contributed by Stefan Boether

#### **BDE Paradox Driver Bug**

In the work of converting an update program from the 16-bit protected mode Paradox Engine for DOS to the 32-bit Borland Database Engoine (BDE), I discovered a bug in the BDE Paradox driver. It seems that because of a bug in the implementation of the DbiTranslateRecordStructure function, you cannot create a Paradox table with a Blob field of size 0 using the VCL TTable component. I mananged to come up with a workaround by modifying the implementation of the TTable.CreateTable method.

The 16-bit version of the BDE also has this same problem, but the TableType property of TTable must be manually set to ttParadox for it to appear. It seems to be another bug that causes GetDriverTypeName to return nil instead of PARADOX. This makes DbiTranslateRecord-Structure simply copy the logical record onto the physical record instead of actually converting it.

This bug affects the following released BDE versions: BDE32 3.12, BDE32 3.5 and BDE16 2.51, and Delphi versions 1 and 2.

To re-create the bug, create a new application, drop a button and a memo on the main form, then add the code in Listing 6 to the Click event of the button.

Now run the application and press the button. You will see in the memo that the size of the Blob field in the table that was created is 1, not 0 as we intended. This can also be verified by using the Database Explorer and seeing that the size and physical size for the blob field is 1 and 11, respectively, not 0 and 10 as we intended.

```
➤ Listing 5
```

```
function CloneTable(aTable: TTable): TTable;
begin
 Result:=TTable.Create(nil);
 with Result do begin
 DataBaseName:=aTable.DataBaseName;
 TableName:=aTable.TableName;
       IndexFieldNames:=aTable.IndexFieldNames;
      0 GotoCurrent(aTable);
    end;
end;
```
For the 16-bit BDE, you can get around the bug by relying on another bug... Simply make sure TableType is ttDefault (the default). Then use .DB as the extension of the TableName property to signal that this should be a Paradox database. To solve the problem for all cases, follow the guidelines below.

For the 32-bit BDE, the only way I have found to fix this (other than calling the DBI functions directly) is to modify the implementation of the TTable.CreateTable method found in the SOURCE\VCL directory. At line 1790, insert the code shown in Listing 7 (line 1338 for Delphi 1). The first and the last statements are taken from the original source so that you know where to insert the code.

➤ *Listing 6*

```
procedure TForm1.Button1Click(Sender: TObject);
     Table: TTable;
begin
 Table := TTable.Create(Self);
   try
 with Table do begin
 Table.DatabaseName := 'C:\';
Table.TableType := ttParadox;<br>Table.TableName := 'TestIt.DB';<br>Table.FieldDefs.Add('Blob', ftBlob, O, false);<br>Table.CreateTable;
 Table.Open;
 Memo1.Lines.Add(Format('Blob.Size = %d',
            [Table.FieldByName('Blob').Size]));
      end;
  finally
      Table.Free;
   end;
end;
```
This is a quick-and-dirty fix, but it does work. The code first checks to see if the we are in fact using the Paradox driver. Then it loops through all the logical fields in the FieldDescs array. If it finds a Blob field that has a logical size of 0, it changes the correspondig physical field in the TableDesc.pFLDDesc array so that the iLen and iUnits1 fields are set correctly.

If you do not want to modify the VCL source, you can create your own TTable descendant component that implements this corrected CreateTable. Note that this would be a static replacement rather than a virtual override: this means that any code that calls the old

## ➤ *Listing 7*

```
Check(DbiTranslateRecordStructure(nil, iFldCount,
      FieldDescs, GetDriverTypeName(DriverTypeName),
    PSQLLName, pFLDDesc, False));
{$DEFINE Fix_Paradox_ZeroSizeBlob_Bug}
{$IFDEF Fix_Paradox_ZeroSizeBlob_Bug}
 { Correct a bug in the Paradox driver. This enables us
 to have blob fields that use zero extra bytes in the
       record structure. }<br>StrComp(DriverTypeName. 'PARADOX') = 0 then
 if StrComp(DriverTypeName, 'PARADOX') = 0 then
 for I := 0 to iFldCount-1 do
 with PFieldDescList(FieldDescs)^[I] do
 if (iFldType = fldBLOB) and (iUnits1 = 0) then
 with PFieldDescList(TableDesc.pFLDDesc)^[I]
 do begin
 { The Paradox driver has a bug in that it sets
all Blob fields of size 0 to size 1 }<br>Dec(iLen, iUnits1);<br>iUnits1 := 0;
                 end;
{$ENDIF}
iIdxCount := IndexDefs.Count;
```
### ➤ *Listing 8*

```
unit Unit1;
interface
uses
 Windows, Messages, SysUtils, Classes, Graphics,
 Controls, Forms, Dialogs, StdCtrls;
type
 TForm1 = class(TForm)
 Label1: TLabel;
 Label2: TLabel;
 procedure FormCreate(Sender: TObject);
    private
 procedure Test;
 public
    end;
var
Form1: TForm1;<br>x : Integer = 10; // <<<<<br>x : Integer = 99; // <<<<<br>implementation<br>{$R *.DFM}
procedure TForm1.Test(); // <<<<
begin
 label1.caption := 'x= ' + inttostr(x);
 label2.caption := 'y= ' + inttostr(y);
end;
procedure TForm1.FormCreate(Sender: TObject);
begin
 test(); // <<<<
end;
end.
```
TTable.CreateTable (like TBatchMove.Execute) would still call the old code.

Contributed by Hallvard Vassbotn, email: hallvard@falcon.no

## **Initialized Variables**

In Listing 8 you can see some Delphi 2 language features you may not have known about. The first new feature is initialized variables. You can do the same thing with variables that previously we could only do using typed constantsL: set an initial value for a variable. In fact it is probably best to use the new \$J- compiler directive to turn writable constants off and use the new initialized variables instead. You are excused if you did not know about this since it is mentioned only in the language syntax diagrams and under the \$J compiler directive, with no code examples anywhere.

The second feature may be more of a curiousity than a feature you wish to use. In C and C++ you always have to add the parentheses to a procedure or function call, even when there are no parameters, like test();. In Pascal you used to get a syntax error if you wrote code like that. It seems that Delphi 2 allows this calling syntax. This may be a bug or the result of the shared compiler backend with C++.

Contributed by Rick Hansen, email rickh@artemisalliance.com

**Thanks for the Tips, everyone – keep them coming in! Just drop an email to the Editor on DelphiMagazine@compuserve.com**